# Let's Enjoy Group Communication with "GroupCom"

"GroupCom" a free push-to-talk application for smartphones and tablets. Lightweight, easy to use and extremely fast.

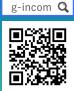

## • STEP 1 Sign Up for Free Trial (Necessary for only group leaders)

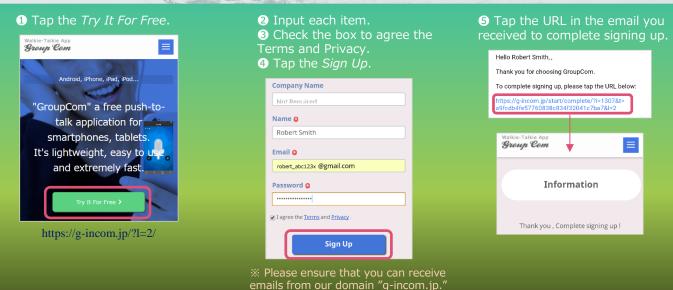

### • STEP 2 Send Easy Setting URLs to Your Members

Sign In to My Account

Sign In

Robert\_abc123x @gmail.com

#### Tap the URL in the next email you received and sign in.

(1) Open Your Account Page

https://g-incom.jp/login?l=2

Please tap the URL below to open your account

2 Scroll down to *Member Setting*, input a group name, then tap the *Save Group Name*.

Member Setting

Add a New Member (Input Email)

My Group

Add

| 3 Input a member's email    |
|-----------------------------|
| address and tap the Add.    |
| 4 Tap the Send Email with a |
| Setting URL.                |

| 4 | Add a New Member(Input Email) |
|---|-------------------------------|
| F | Robert_abc123x @gmail.com     |
|   | Add                           |
|   | Member1Email                  |
|   | Robert_abc123x@gmail.com      |
|   | Change                        |
| C | Send Email With a Setting URL |
|   | ♀ LINEで送る                     |

## • STEP 3 Install App and Setup

Email

Password

#### Install the app and setup (tap the easy setting URL) from the URLs in the incoming email.

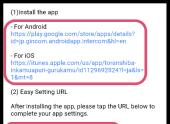

erase.arrows@gmail.com&i=774& =c0624iT4Vp425bH334sa8249&I=2

## • STEP 4 Talk with Your Members!

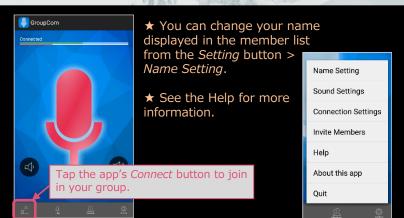